# $\frac{1}{2}$ **CISCO**

# IPTV Set-Top Bandwidth Utilization Configuration Guide

## **Overview**

### **Introduction**

During the installation and operation of set-tops, the amount of network bandwidth that is used and the number of multicasts that are joined can vary significantly. To properly configure devices on your network and within the subscriber's home, a better understanding of theses variances is required.

This document covers the sequence of events and the relationships between the set-tops and the ISDP server during the various stages of booting, operating, and upgrading the set-top.

Set-top operation differs in environments that use the bandwidth management feature software and those that do not. For more information on bandwidth management, refer to the *Configuring ISDP Bandwidth Management User Guide*  (part number 4029936). This document includes sections covering both environments.

### **Purpose**

To provide reliable service to customers on networks supporting ISDP, understanding the amount of bandwidth used and the maximum number of multicasts that can be streamed to a set-top at a given time is crucial. This document provides information to help ensure the reliable operation and correct configuration of your IPTV set-top network.

### **Audience**

This guide is written for system operators, network planners, installers, and sales engineers who are responsible for the initial installation and management of networks supporting the ISDP.

### **Document Version**

This is the second formal release of this document.

## **Bandwidth Utilization**

During boot-up and during normal operation, set-tops on a network that support ISDP will access a number of different multicasts and as a result place differing demands for bandwidth on the network. The number of processes on the set-top that attempt to get information over the network determines the total number of multicasts and the total amount of bandwidth needed.

### **Competitors for Bandwidth**

The following table describes the potential competitors for bandwidth at any time and the set-top response. This table shows the trigger events outside of the typical boot process. These events use bandwidth when a flow is rejoined, and you must account for this bandwidth usage.

**Note**: All data rates and data carousel settings shown are per the recommendations in Appendix A of *Cisco CDA Visual Quality Experience Application User Guide, Release 3.5,* part number OL-14115-08.

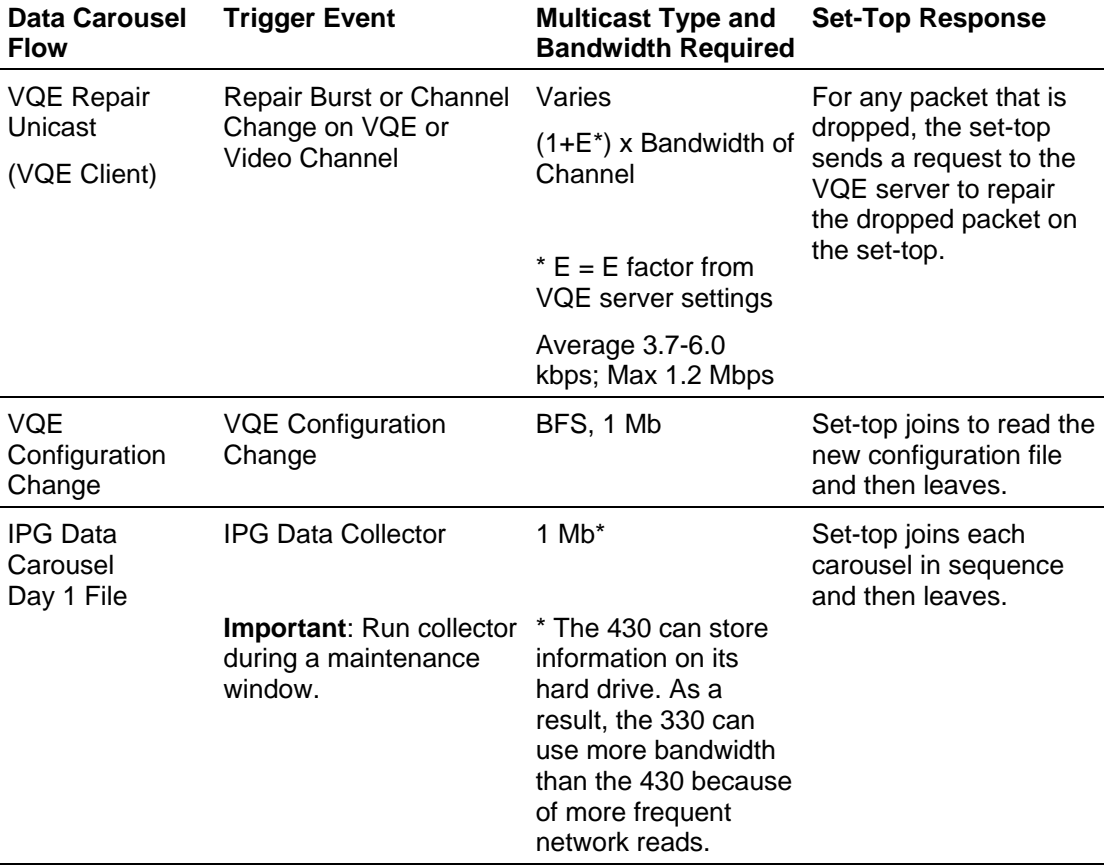

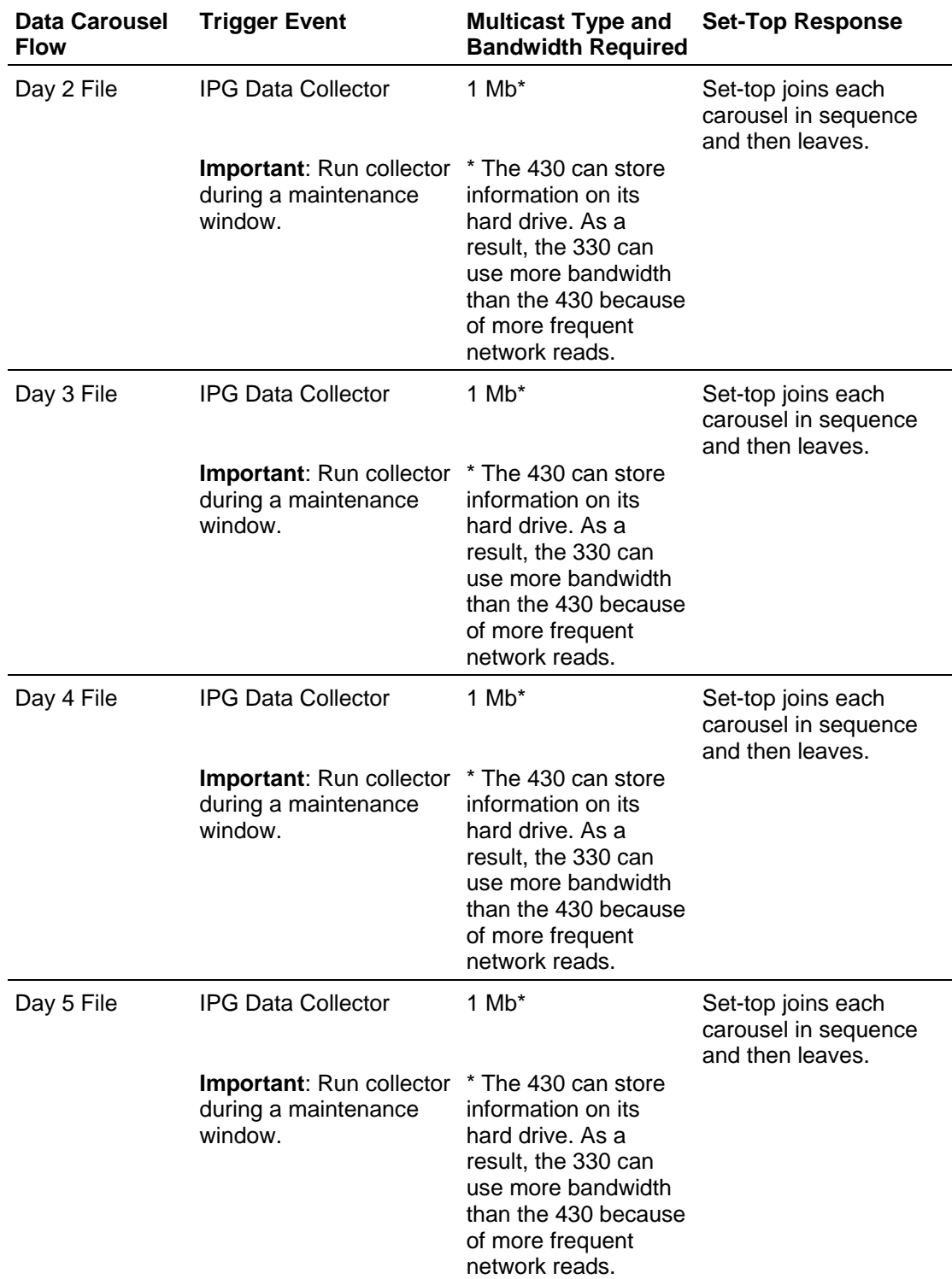

#### **Bandwidth Utilization**

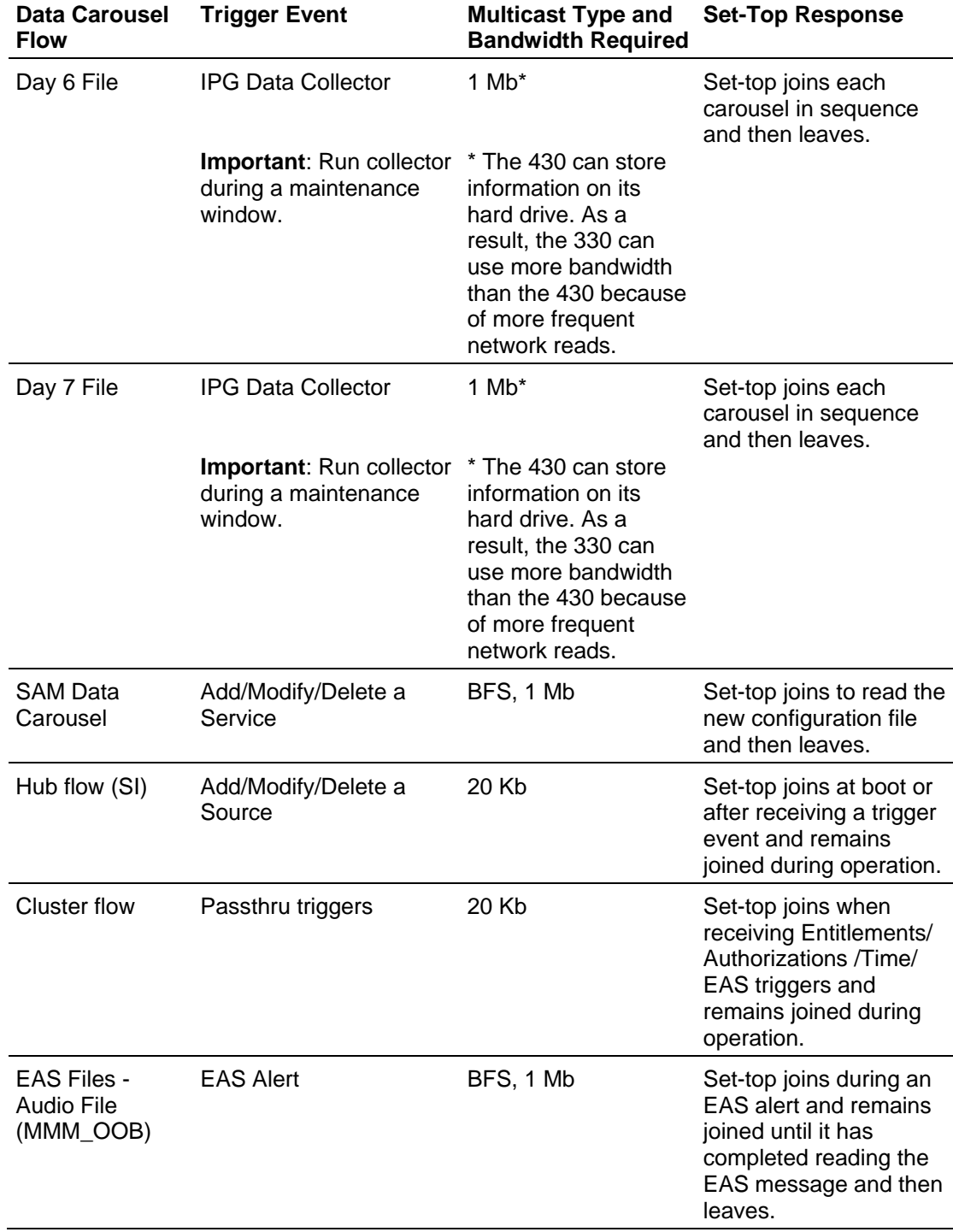

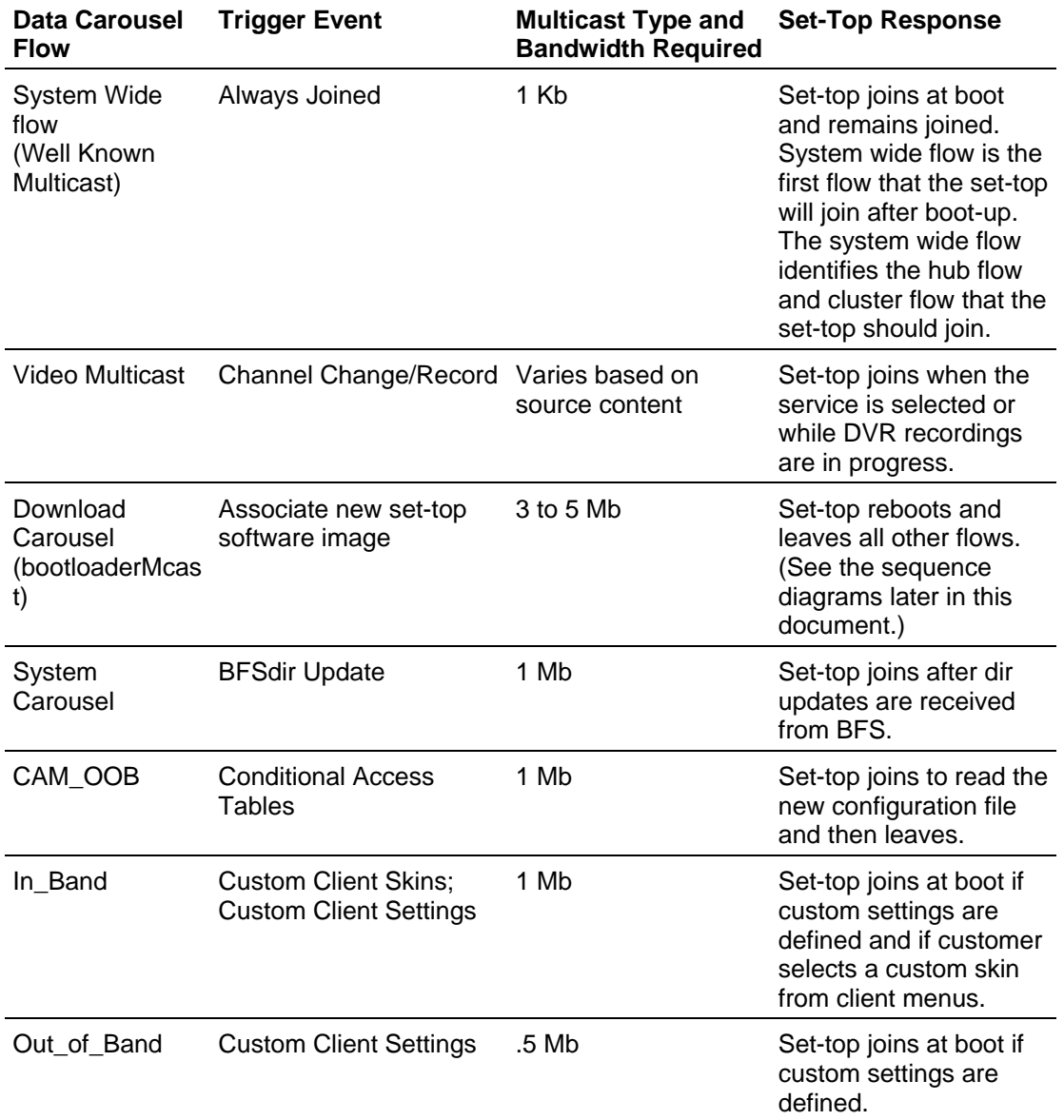

As noted in the table, the multicasts for the video services being viewed or recorded by the set-top do account for the most bandwidth, but do not account for all the multicasts that an individual set-top may join at any point in time. Even when not watching video, the set-top remains joined to the "well known multicast" and the hub and cluster flows. For example, after a new service is added or during an EAS alert, the set-top could be joined to as many as three additional multicasts plus those it joined to receive video services.

#### **CAUTION:**  $\bigwedge$

Without bandwidth management enabled, the set-top could, in a theoretical worst case, be joined to six or more multicasts at once and be using over 16 Mb of bandwidth. (This scenario assumes the set-top is joined to two HD services as well as the command and control related multicasts.) Failure to configure the network to allow for this worst case utilization will result in unpredictable set-top operation.

## **Boot Sequence Diagram with Residential Gateway**

The following boot sequence diagram shows the interaction between the client and headend when a residential gateway is installed. This diagram shows the boot-up and sign-on process through displaying video on the screen. After the set-top has completed the sign-on process as shown in this diagram, one of the following will occur:

- $\blacksquare$  If the dl-config setting on the Broadcast File Server for power on at bootup is set, the set-top will be in a powered-on state, and video will appear on the screen along with the bandwidth utilized to display that video.
- If the dl-config setting on the ISDS is defined to not boot to a powered on state, then no video or bandwidth is displayed on the screen.

#### **Boot Sequence Diagram with Residential Gateway**

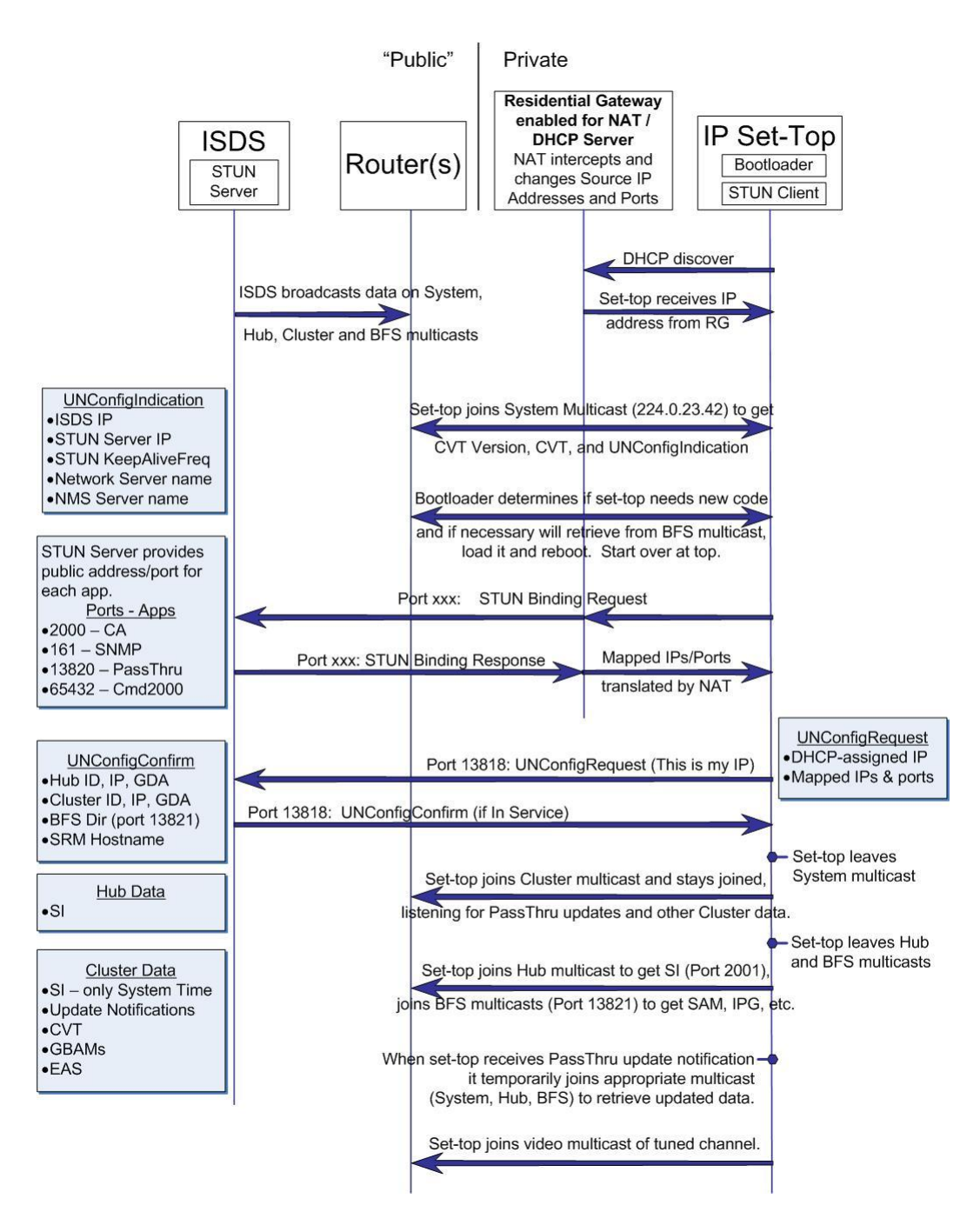

## **Boot Sequence Diagram Without a Residential Gateway in Place**

The following boot sequence diagram shows the interaction between the client and headend when a residential gateway is not installed. This diagram shows the bootup and sign-on process through displaying video on the screen. After the set-top has completed the sign-on process as shown in this diagram, one of the following will occur:

- If the dl-config setting on the Broadcast File Server for power on at bootup is set, the set-top will be in a powered-on state, and video will appear on the screen along with the bandwidth utilized to display that video.
- If the dl-config setting on the ISDS is defined to not boot to a powered on state, then no video or bandwidth is displayed on the screen.

#### **Boot Sequence Diagram Without a Residential Gateway in Place**

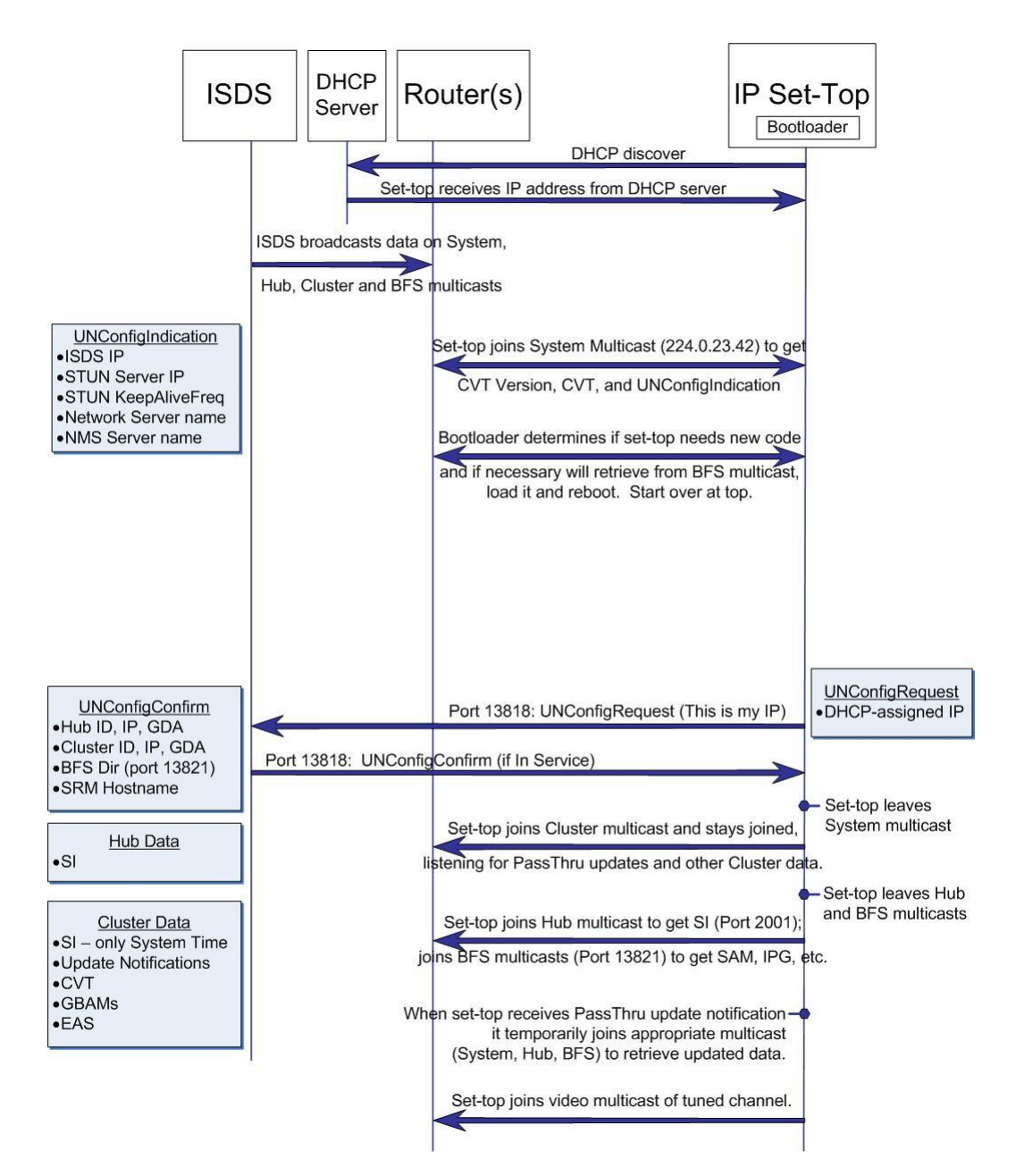

## **Typical BFS Setup**

The following graphic shows a typical BFS table.

**Note:** The following BFS carousels are not currently used in ISDP implementation:

- **PPV\_IB**
- **PPV\_IB2**
- **PPV\_OOB**
- **POD\_Channels**
- CAM\_IB

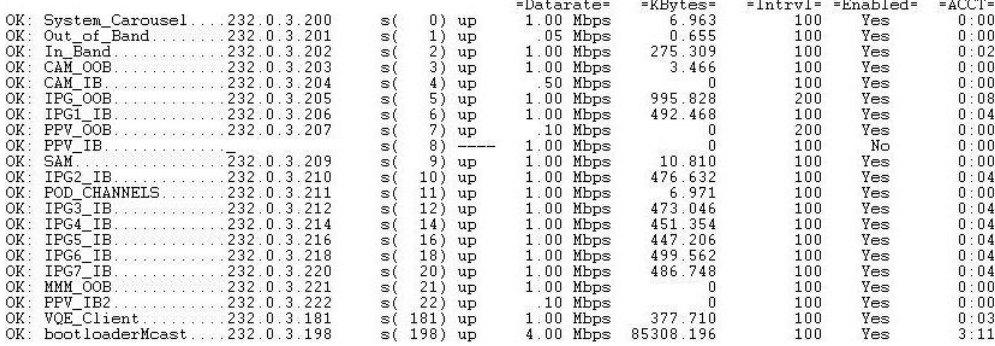

Aggregate Carousel Datarate = 19.75 Mbps

## **For Information**

### **If You Have Questions**

If you have technical questions, call Cisco Services for assistance. Follow the menu options to speak with a service engineer.

## **CISCO**

Cisco Systems, Inc. 5030 Sugarloaf Parkway, Box 465447 Lawrenceville, GA 30042

678 277-1120 800 722-2009 www.cisco.com

Cisco and the Cisco logo are trademarks or registered trademarks of Cisco and/or its affiliates in the U.S. and other countries. A listing of Cisco's trademarks can be found at **www.cisco.com/go/trademarks**.

Third party trademarks mentioned are the property of their respective owners. The use of the word partner does not imply a partnership relationship between Cisco and any other company. (1009R)

Product and service availability are subject to change without notice.

© 2011, 2012 Cisco and/or its affiliates. All rights reserved.

Part Number 4038926 Rev B